© 2011 by NETGEAR, Inc. All rights reserved. NETGEAR and the NETGEAR logo are registered trademarks of NETGEAR, Inc. in the United States and/or other countries. Other brand and product names are trademarks or registered trademarks of their respective holders. Information is subject to change without notice.

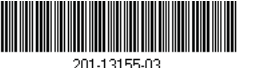

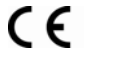

201-13155-03

**April 2011**

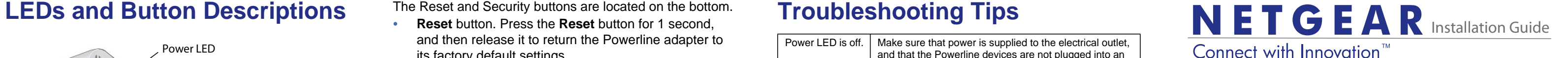

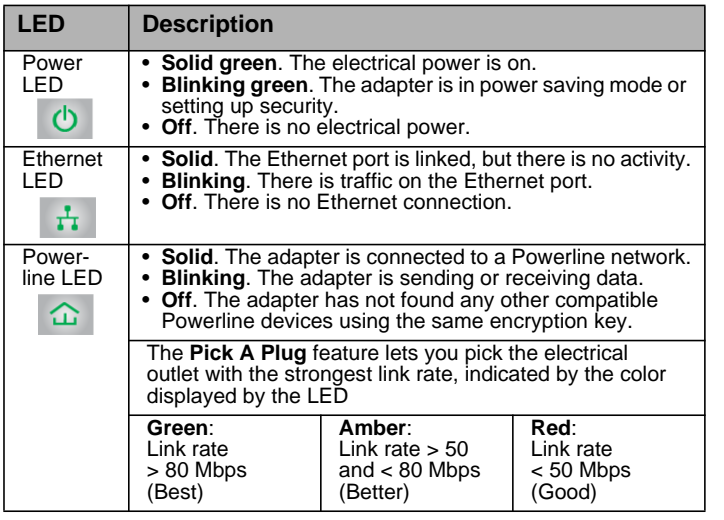

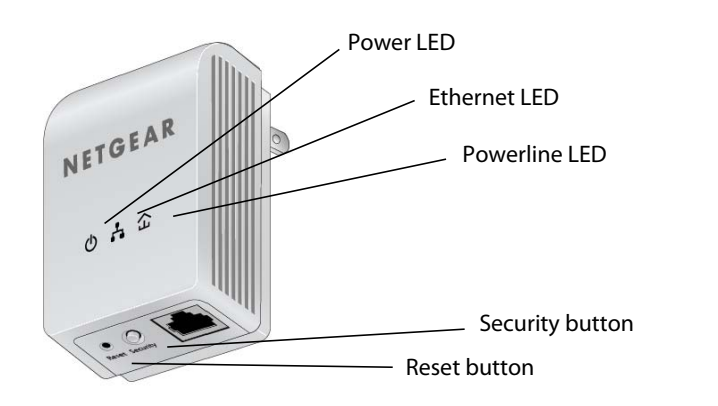

#### **Powerline AV 200 Mini Adapter XAV1101**

## **Troubleshooting Tips**

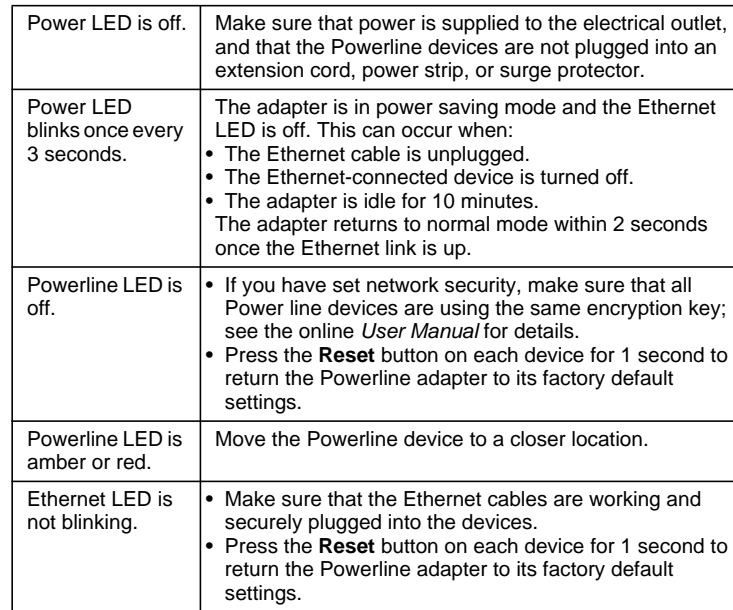

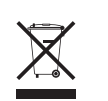

This symbol was placed in accordance with the European Union<br>Directive 2002/96 on the Waste Electrical and Electronic Equipment<br>(the WEEE Directive). If disposed of within the European Union, this<br>product should be treated

## **Package Contents**

The Reset and Security buttons are located on the bottom.

- **• Reset** button. Press the **Reset** button for 1 second, and then release it to return the Powerline adapter to its factory default settings.
- **• Security** button. After you plug in your new adapter, press the **Security** button for 2 seconds, and then press the Security button on one of the other adapters in your network for 2 seconds. Both buttons must be pressed within 2 minutes.

**Note:** The Security button does not work in power saving mode (see "Power LED blinks once every 3 seconds" in the "Troubleshooting Tips.")

**Warning:** Do not press the **Security** button on the Powerline adapter until installation is complete and the adapters are communicating with each other (indicated by the blinking Powerline LED). Pressing this button too soon can temporarily disable Powerline communication. If this occurs, use the Reset button to return the Powerline adapter to its factory default settings.

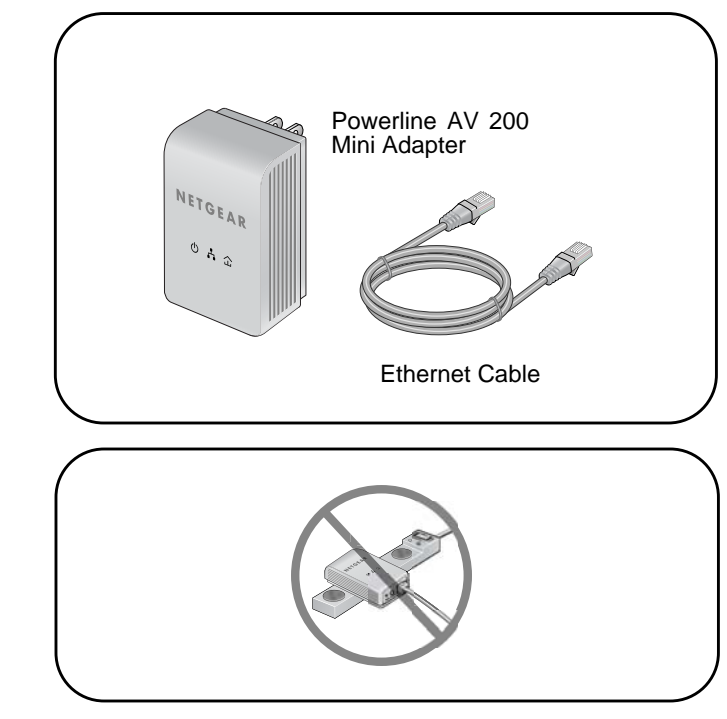

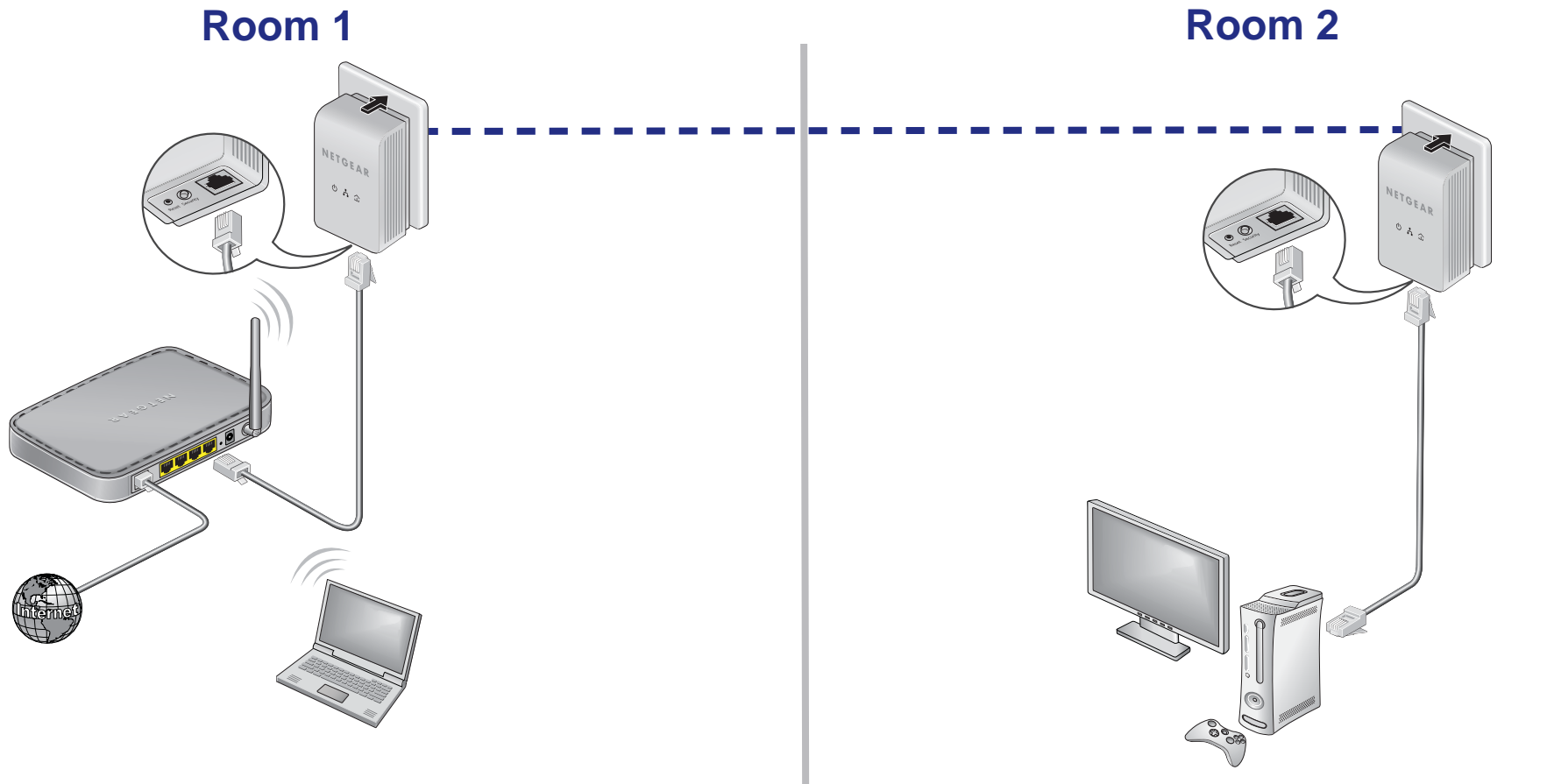

Compatible Powerline and HomePlug AV certified devices include the NETGEAR XAV101, XAV1004, XAV2001, XAV2501, and XAVN2001. For a complete list of AV certified devices, go to *http://www.homeplug.org/certified\_products*

# **Safety Information**

- **•** AC input: 100-240V~, 60m A (Max).
- **•** Operating temperature: 0C~35C.
- **•** The socket-outlet shall be installed near the equipment and shall be easily accessible.

### **Technical Support**

Thank you for selecting NETGEAR products.

Locate the serial number on the label of your product and use it to register your product at *http://www.NETGEAR.com/register*.

Registration is required before you can use NETGEAR's telephone support service. Registration via NETGEAR's website is strongly recommended.

To access the XAV1101 Powerline utility, go to *http://kb.netgear.com/app/products/model/a\_id/17827.*

Go to *http://www.NETGEAR.com/support* for product updates and web support *.*

For GNU General Public License (GPL) related information, please visit

*http://kbserver.netgear.com/kb\_web\_files/open\_src.asp.*

For complete DoC, please visit the NETGEAR EU Declarations of Conformity website at: *http://kb.netgear.com/app/answers/detail/a\_id/11621.*